# **Oracle9i Application Server**

mod\_plsql User's Guide

Release 2 (9.0.2)

February 2002

Part No. A90855-01

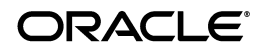

mod\_plsql User's Guide, Release 2 (9.0.2)

Part No. A90855-01

Copyright © 1996, 2002, Oracle Corporation. All rights reserved.

Contributors: Ron Decker, Pushkar Kapasi, Sanjay Khanna, Eric Lee, Kannan Muthukkaruppan

The Programs (which include both the software and documentation) contain proprietary information of Oracle Corporation; they are provided under a license agreement containing restrictions on use and disclosure and are also protected by copyright, patent and other intellectual and industrial property laws. Reverse engineering, disassembly or decompilation of the Programs, except to the extent required to obtain interoperability with other independently created software or as specified by law, is prohibited.

The information contained in this document is subject to change without notice. If you find any problems in the documentation, please report them to us in writing. Oracle Corporation does not warrant that this document is error-free. Except as may be expressly permitted in your license agreement for these Programs, no part of these Programs may be reproduced or transmitted in any form or by any means, electronic or mechanical, for any purpose, without the express written permission of Oracle Corporation.

If the Programs are delivered to the U.S. Government or anyone licensing or using the programs on behalf of the U.S. Government, the following notice is applicable:

**Restricted Rights Notice** Programs delivered subject to the DOD FAR Supplement are "commercial computer software" and use, duplication, and disclosure of the Programs, including documentation, shall be subject to the licensing restrictions set forth in the applicable Oracle license agreement. Otherwise, Programs delivered subject to the Federal Acquisition Regulations are "restricted computer software" and use, duplication, and disclosure of the Programs shall be subject to the restrictions in FAR 52.227-19, Commercial Computer Software - Restricted Rights (June, 1987). Oracle Corporation, 500 Oracle Parkway, Redwood City, CA 94065.

The Programs are not intended for use in any nuclear, aviation, mass transit, medical, or other inherently dangerous applications. It shall be the licensee's responsibility to take all appropriate fail-safe, backup, redundancy, and other measures to ensure the safe use of such applications if the Programs are used for such purposes, and Oracle Corporation disclaims liability for any damages caused by such use of the Programs.

Oracle is a registered trademark, andOracle8, Oracle8*i*, Oracle9i, and PL/SQL are trademarks or registered trademarks of Oracle Corporation. Other names may be trademarks of their respective owners.

# **Contents**

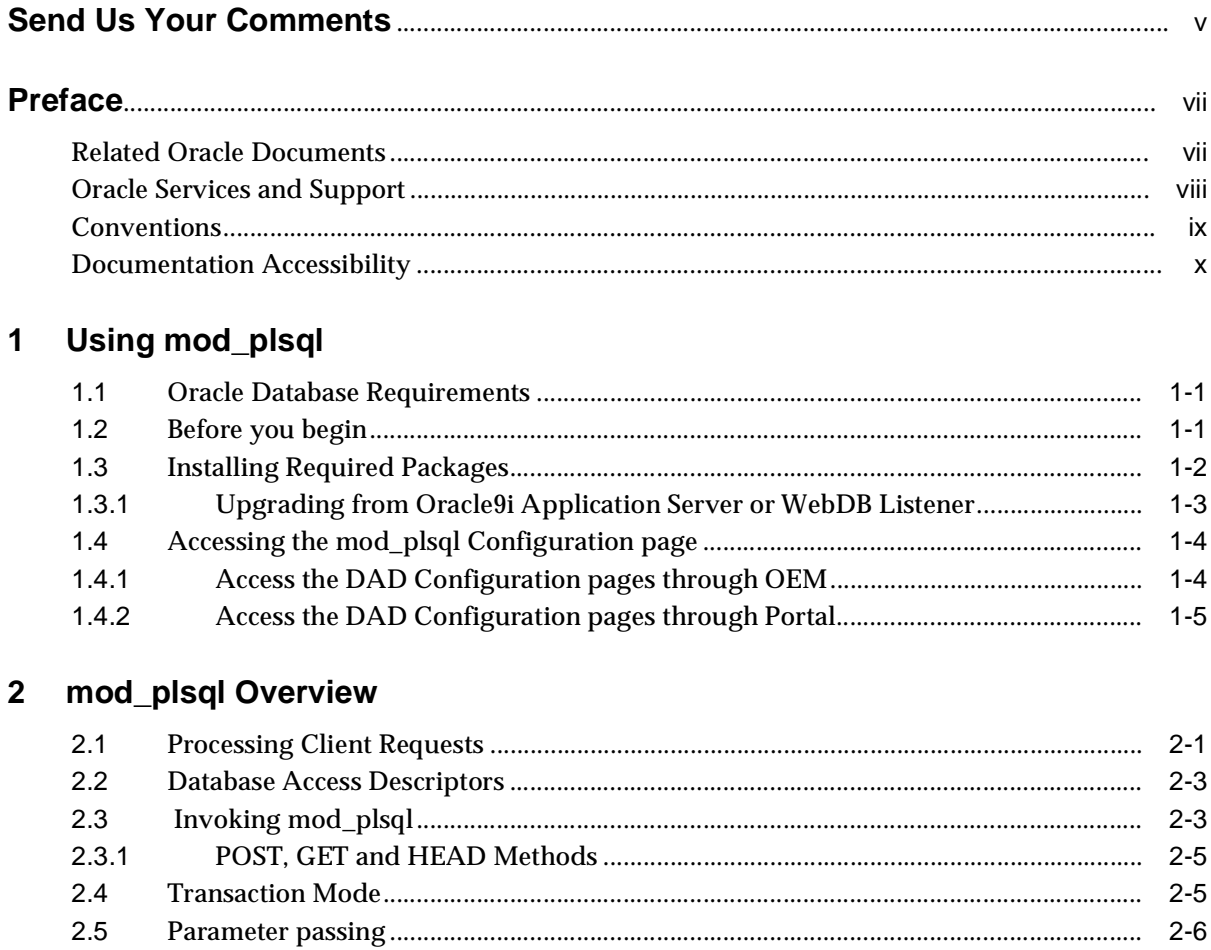

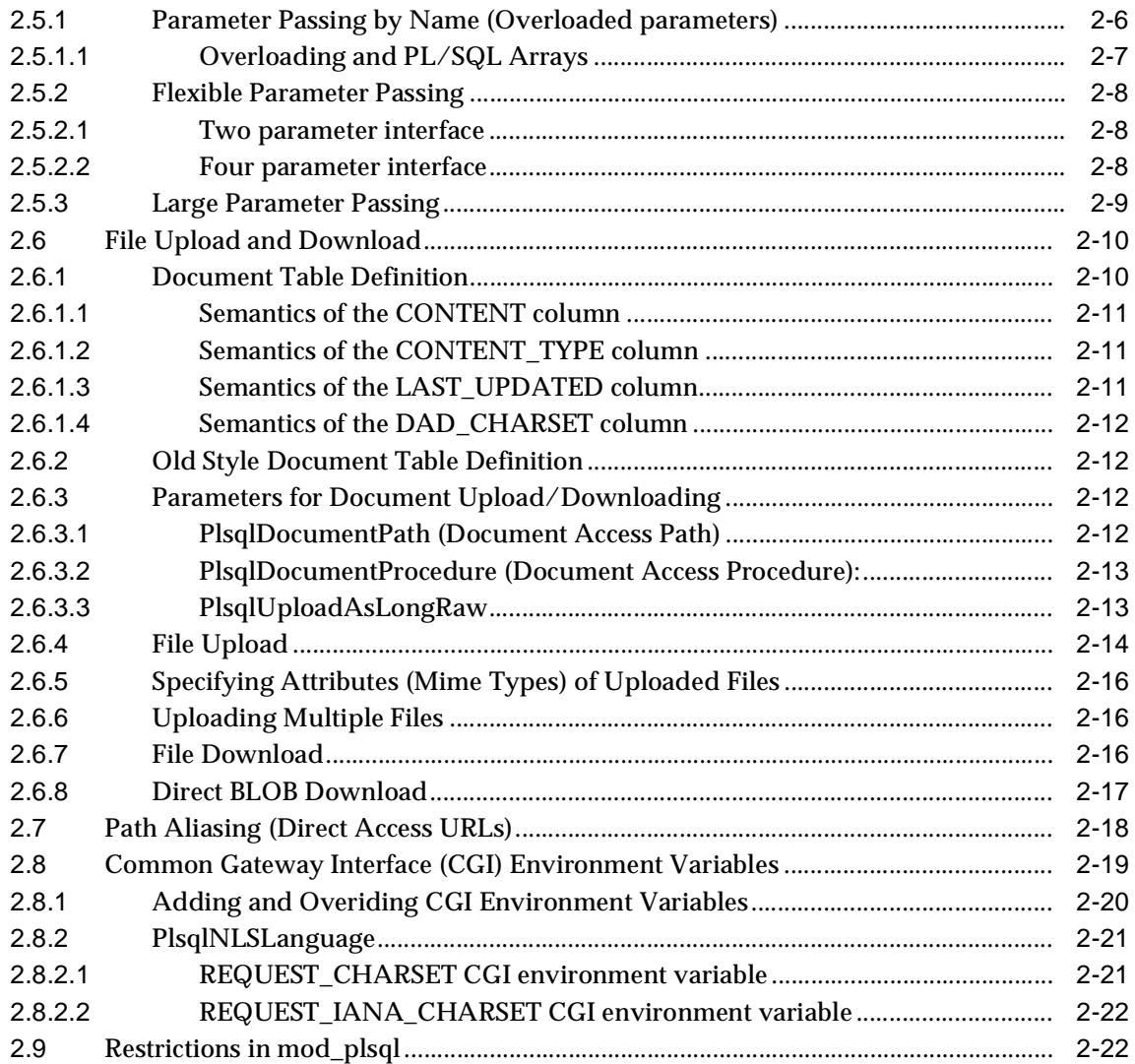

## **[Index](#page-38-0)**

# **Send Us Your Comments**

### <span id="page-4-0"></span>**mod\_plsql User's Guide, Release 2 (9.0.2)**

#### **Part No. A90855-01**

Oracle Corporation welcomes your comments and suggestions on the quality and usefulness of this document. Your input is an important part of the information used for revision.

- Did you find any errors?
- Is the information clearly presented?
- Do you need more information? If so, where?
- Are the examples correct? Do you need more examples?
- What features did you like most?

If you find any errors or have any other suggestions for improvement, please indicate the document title and part number, and the chapter, section, and page number (if available). Send comments to:

■ Electronic mail: iasdocs\_us@oracle.com

If you would like a reply, please give your name, address, telephone number, and electronic mail address.

If you have problems with the software, please contact your local Oracle Support Services.

# **Preface**

<span id="page-6-0"></span>This manual describes how to install, configure, and maintain mod\_plsql for Oracle9*i* Application Server v 9.0.2. It contains the following chapters:

[Chapter 1](#page-10-3) - Explains how to use mod\_plsql.

<span id="page-6-2"></span>[Chapter 2](#page-16-2) - Provides an overview of the mod\_plsql and its features.

# <span id="page-6-1"></span>**Related Oracle Documents**

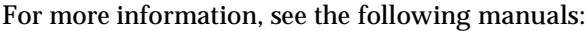

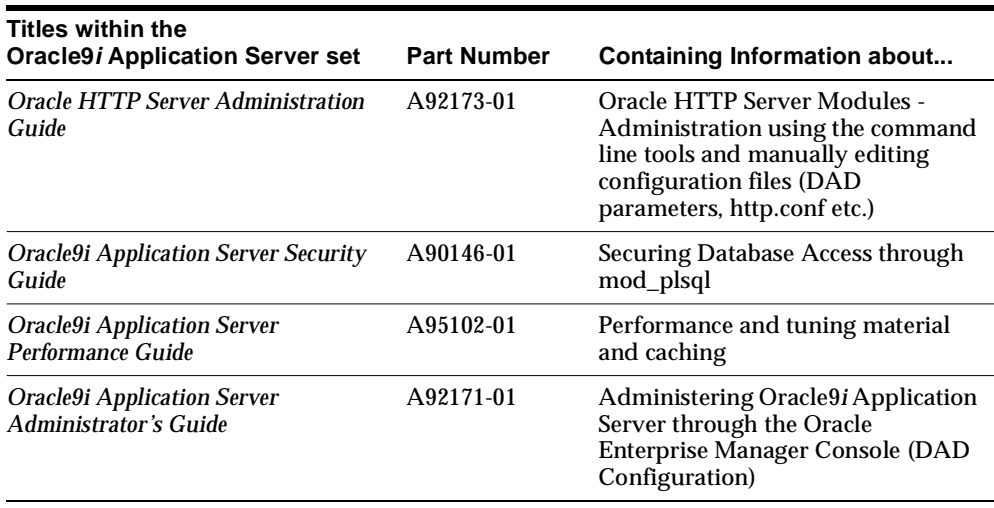

<span id="page-7-2"></span>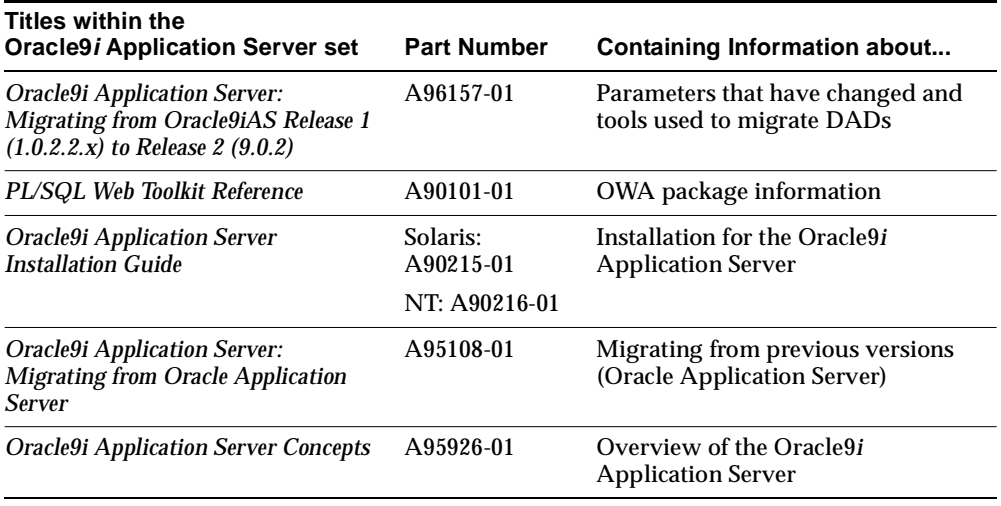

# <span id="page-7-0"></span>**Oracle Services and Support**

Information about Oracle products and global services is available from:

■ http://www.oracle.com

The sections below provide URLs for selected services.

#### **Oracle Technology Network**

Register with the Oracle Technology Network (OTN) at:

http://technet.oracle.com

OTN delivers technical papers, discussion forums, code samples, product documentation, self-service developer support, and Oracle key developer products to enable rapid development and deployment of application built on Oracle technology.

#### <span id="page-7-1"></span>**Oracle Support Services**

Technical Support contact information worldwide is listed at:

http://www.oracle.com/support

Templates are provided to help you prepare information about your problem before you call. You will also need your CSI number (if applicable) or complete contact details, including any special project information.

#### **Product and Documentation**

For U.S.A customers, Oracle Store is at:

■ http://store.oracle.com

Links to Stores in other countries are provided from this site.

Product documentation can be found at:

■ http://docs.oracle.com

#### **Customer Service**

Global Customer Service contacts are listed at:

■ http://www.oracle.com/support

#### **Education and Training**

Training information and worldwide schedules are available from:

<span id="page-8-1"></span>■ http://education.oracle.com

# <span id="page-8-0"></span>**Conventions**

The following conventions are used in this manual:

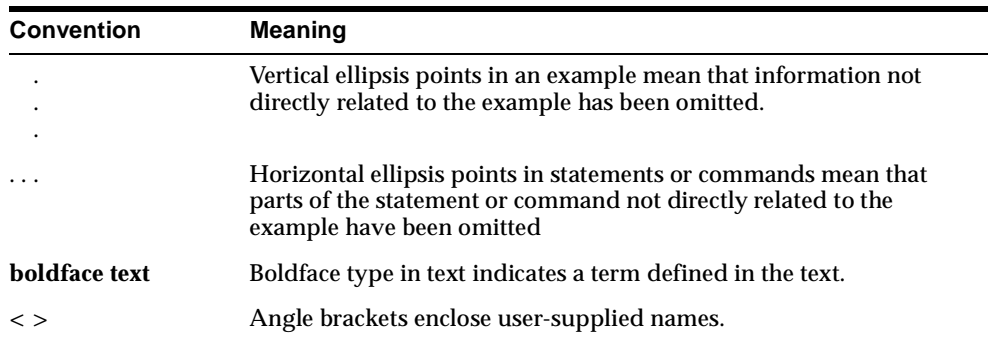

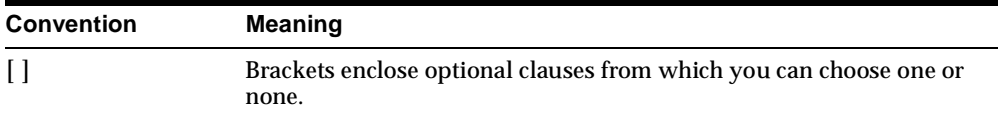

# <span id="page-9-0"></span>**Documentation Accessibility**

Our goal is to make Oracle products, services, and supporting documentation accessible, with good usability, to the disabled community. To that end, our documentation includes features that make information available to users of assistive technology. This documentation is available in HTML format, and contains markup to facilitate access by the disabled community. Standards will continue to evolve over time, and Oracle Corporation is actively engaged with other market-leading technology vendors to address technical obstacles so that our documentation can be accessible to all of our customers. For additional information, visit the Oracle Accessibility Program Web site at http://www.oracle.com/accessibility/.

**Accessibility of Code Examples in Documentation** JAWS, a Windows screen reader, may not always correctly read the code examples in this document. The conventions for writing code require that closing braces should appear on an otherwise empty line; however, JAWS may not always read a line of text that consists solely of a bracket or brace.

<span id="page-10-0"></span>**1**

# <span id="page-10-3"></span>**Using mod\_plsql**

# <span id="page-10-1"></span>**1.1 Oracle Database Requirements**

<span id="page-10-4"></span>The following are the recommended and minimum requirements for the Oracle database when using mod\_plsql:

■ Oracle8*i* or higher

**Note:** mod\_plsql requires the Oracle 9.0.1.2 client libraries to be installed in the same Oracle Home as mod\_plsql. If these libraries are installed, you can still run mod\_plsql against remote Oracle 8*i* or above databases.

- For 8i databases, verify you are on the correct path set.
- For Solaris, the database must have the following patch sets:
	- 8.1.6.3 or higher for 8.1.6 databases
	- 8.1.7.2 or higher for 8.1.7 databases
- For Windows NT, you need:
	- 8.1.6.3.1 or higher for 8.1.6 databases
	- 8.1.7.1.1 or higher for 8.1.7 databases

# <span id="page-10-2"></span>**1.2 Before you begin**

Before you install mod\_plsql using the Oracle9*i* Application Server Oracle Universal Installer, satisfy the following requirements:

- You must have a SYS user password on the database where you plan to load PL/SQL Web Toolkit packages required by mod\_plsql.
- The database to which you plan to connect mod plsql must be up and running.
- You must have enough disk space on the machine where you plan to run the Oracle Universal Installer.
- <span id="page-11-1"></span>You must have write permissions to the directory where the Oracle Universal Installer is writing its oraInventory data.

# <span id="page-11-0"></span>**1.3 Installing Required Packages**

After installation, manually install additional required packages using the owaload.sql script.

> **Note:** Even if a full database export is made with the Export utility you still must reinstall mod\_plsql in the new target instance via running the OWALOAD.SQL script as SYS. Objects in SYS are not imported with the Import/Export mechanism, and the PL/SQL toolkit has to be installed in SYS.

- **1.** Navigate to the directory where the owaload.sql file is located. This directory is <ORACLE\_HOME>/Apache/modpsql/owa.
- **2.** Using SQL\*Plus, log into the Oracle database as the SYS user.
- **3.** If you think other OWA packages exist in SYS, run the following query to produce a list of all instances of the OWA packages

'select object\_name, owner from all\_objects where object\_name like HTP%';

If multiple instances are detected in other schemas, deinstall other versions before installing the OWA packages.

**4.** At a SQL prompt, run the following command:

```
@owaload.sql log_file
```

| <b>Elements</b> | <b>Description</b>                                                                                                    |
|-----------------|----------------------------------------------------------------------------------------------------|
| owaload.sql     | Installs the PL/SQL Web Toolkit packages into the SYS<br>schema. It also creates public synonyms and makes the<br>packages public so that all users in the database have access to<br>them. Therefore, only one installation per database is needed. |
| log_file        | The installation log file. Make sure that you have write<br>permissions to create the log file                                                                                                    |

**Table 1–1 Installing Required Packages Parameters**

**5.** Scan the log file for any errors.

**Note:** The owaload script checks the existing version of the owa packages in the database and installs a new version only if:

- No OWA package exists or,
- Older OWA packages were detected.

If your database already has the latest OWA packages or has a newer version installed, the owaload script does nothing and reports this in the log file.

**6.** Do a manual recompile.

**Note:** Installing the OWA packages invalidates all dependent objects. These packages automatically recompile on first access, but a manual recompile is recommended after the reinstallation.

**7.** After the install, check the version of the OWA packages by running "Select owa\_util.get\_version". Confirm that the version shown is 9.0.2.1.0 or above.

## <span id="page-12-0"></span>**1.3.1 Upgrading from Oracle9***i* **Application Server or WebDB Listener**

<span id="page-12-1"></span>If you were previously running Oracle9*i* Application Server or WebDB Listener 2.5 and below:

**1.** Verify there is no user data (other than the PL/SQL Web Toolkit packages) in the schema.

- **2.** Drop the schema where the old PL/SQL Web Toolkit packages were installed.
- <span id="page-13-2"></span>**3.** Install the new PL/SQL Web Toolkit as per ["Installing Required Packages"](#page-11-0) [on page 1-2.](#page-11-0)

# <span id="page-13-0"></span>**1.4 Accessing the mod\_plsql Configuration page**

All monitoring and configuration takes place through the Oracle Enterprise Manager (OEM) tool. The mod\_plsql monitoring and configuration is accessible through links within the HTTP Server components and the Portal.

> <span id="page-13-3"></span>**Note:** Refer also to the Online Help available through the Oracle Enterprise Manager tool for mod\_plsql and DAD Configuration.

To get to the mod\_plsql configuration pages navigate to the applicable Application Server through OEM. You can access the pages either through a portal instance or through the link in the HTTP server instance.

## <span id="page-13-1"></span>**1.4.1 Access the DAD Configuration pages through OEM**

**1.** Enter the following URL in the web browser: http://<hostname>:<port\_number>

**Note:** 1810 is the default port.

- **2.** Enter the Oracle9*i* Application Server administrator username and password. The default username for administrator user is ias\_admin. The default password is defined during the installation of Oracle9*i*AS.
- **3.** Click **OK**.
- **4.** Select Oracle9*i* Application Server instance with the mod\_plsql that needs configuring.
- **5.** Select the HTTP Server link or the Portal instance.
- **6.** Select mod\_plsql component or link.
- **7.** Scroll down to **DAD Status** section.

**8.** Click **Create** to set up a new DAD or select the DAD you are interested in and click **Edit**.

## <span id="page-14-0"></span>**1.4.2 Access the DAD Configuration pages through Portal**

- **1.** Log on to Portal.
- **2.** Click the **Builder** icon.
- **3.** Access the **Administrator** tab.
- **4.** Click **Portal Service Monitoring** link in the Services portlet.
- **5.** Click **mod\_plsql Services** in the Portal Components section.
- **6.** Scroll down to **DAD Status** section.
- **7.** Click **Create** to set up a new DAD or select the DAD you are interested in and click **Edit**.

# <span id="page-16-2"></span><span id="page-16-0"></span>**mod\_plsql Overview**

Oracle9*i* Application Server consolidates Oracle's middle-tier products into a single solution for the deployment of Web applications. Mod\_plsql provides support for building PL/SQL-based applications on the Web. PL/SQL stored procedures retrieve data from a database and generate HTTP responses containing data and code to display in a Web browser. Mod\_plsql also supports other Oracle products such as Oracle Portal.

# <span id="page-16-1"></span>**2.1 Processing Client Requests**

<span id="page-16-3"></span>Mod\_plsql is an Apache plug-in that communicates with the database. It maps browser requests into database stored procedure calls over a SQL\*Net connection. It is generally indicated by a */pls* virtual path.

The following scenario provides an overview of what steps occur when a server receives a client request:

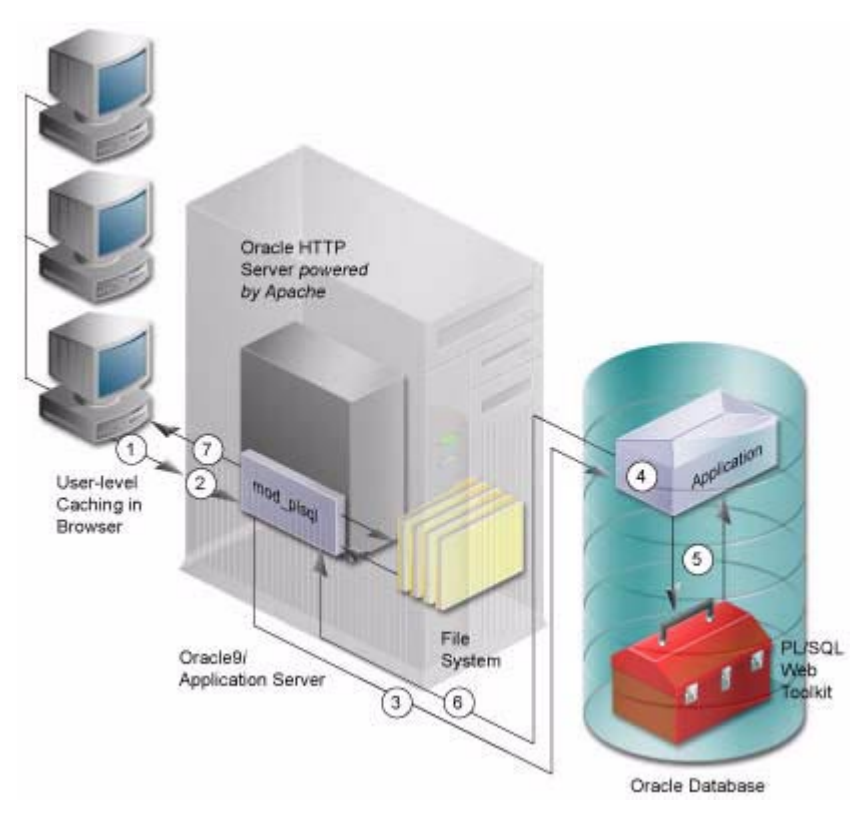

- **1.** The Oracle HTTP Server receives a PL/SQL Server Page request from a client browser.
- **2.** The Oracle HTTP Server routes the request to mod\_plsql.
- **3.** The request is forwarded by mod\_plsql to the Oracle Database. By using the configuration information stored in your DAD, mod\_plsql connects to the database.
- **4.** Mod\_plsql prepares the call parameters, and invokes the PL/SQL procedure in the application.
- **5.** The PL/SQL procedure generates an HTML page using data and the PL/SQL Web Toolkit accessed from the database.
- **6.** The response is returned to mod\_plsql.
- **7.** The Oracle HTTP Server sends the response to the client browser.

The procedure that mod\_plsql invokes returns the HTTP response to the client. To simplify this task, mod\_plsql includes the PL/SQL Web Toolkit, which contains a set of packages called the owa packages. Use these packages in your stored procedure to get information about the request, construct HTML tags, and return header information to the client. Install the toolkit in a common schema so that all users can access it.

# <span id="page-18-0"></span>**2.2 Database Access Descriptors**

<span id="page-18-3"></span>Each mod\_plsql request is associated with a Database Access Descriptor (DAD), a set of configuration values used for database access. A DAD specifies information such as:

- the database alias (Net8 service name).
- a connect string if the database is remote.
- a procedure for uploading and downloading documents.

You can also specify a username and password information in a DAD. If they are not specified, the user is prompted to enter a username and password when the URL is invoked.

# <span id="page-18-1"></span>**2.3 Invoking mod\_plsql**

<span id="page-18-4"></span>To invoke mod\_plsql in a Web browser, input the URL in the following format:

```
protocol://hostname[:port]/DAD location/[[!][schema.][package.]proc_
name[?query_string]]
```
<span id="page-18-2"></span>

| <b>Parameter</b>          | <b>Description</b>                                                                                                    |
|---------------------------|----------------------------------------------------------------------------------------------------|
| protocol                  | Either http or https. For SSL, use https.                                                                                       |
| hostname                  | The machine where the Web server is running.                                                                                    |
| port<br>(optional)        | The port at which the application server is listening. If omitted,<br>port 80 is assumed.                                       |
| DAD location              | A virtual path to handle PL/SQL requests that you have<br>configured in the WEb server.                                         |
| ! character<br>(optional) | Indicates to use the flexible parameter passing scheme.<br>See"Flexible Parameter Passing" on page 2-8 for more<br>information. |

**Table 2–1 Invoking mod\_plsql Parameters**

| <b>Parameter</b>            | <b>Description</b>                                                                                                    |  |
|-----------------------------|----------------------------------------------------------------------------------------------------|--|
| schema<br>(optional)        | The database schema name. If omitted, name resolution for<br>package.proc_name occurs based on the database user that the<br>URL request is processed as.                   |  |
| package<br>(optional)       | The package that contains the PL/SQL stored procedure. If<br>omitted, the procedure is stand-alone.                                                                         |  |
| proc_name                   | The PL/SQL stored procedure to run. This must be a<br>procedure and not a function. It can accept only IN arguments.                                                        |  |
| ?query_string<br>(optional) | The parameters for the stored procedure. The string follows the<br>format of the GET method. For example:                                                                   |  |
|                             | Multiple parameters are separated with the & character.<br>$\blacksquare$<br>Space characters in the values to be passed in are replaced<br>with the $+$ character.         |  |
|                             | If you use HTML forms to generate the string (as opposed<br>$\blacksquare$<br>to generating the string yourself), the formatting is done<br>automatically.                  |  |
|                             | The HTTP request may also choose the HTTP POST<br>$\blacksquare$<br>method to post data to mod_plsql. See "POST, GET and<br>HEAD Methods" on page 2-5 for more information. |  |

**Table 2–1 Invoking mod\_plsql Parameters**

**Example 1:** A Web server is configured with pls/mydad as a DAD location and the browser sends the following URL:

http://www.acme.com:9000/pls/mydad/mypackage.myproc

The Web server running on www.acme.com and listening at port 9000 handles the request. When the Web server receives the request, it passes the request to mod\_plsql. This is because the pls/mydad indicates that the Web server is configured to invoke mod\_plsql. It then uses the DAD associated with mydad and runs the myproc procedure stored in mypackage.

**Example 2:** Specify a URL without a DAD, schema, or stored procedure name.

http://www.acme.com:9000/pls/mydad

Then the default home page for the mydad DAD (as specified on the DAD Configuration pages) displays.

## <span id="page-20-0"></span>**2.3.1 POST, GET and HEAD Methods**

<span id="page-20-3"></span><span id="page-20-2"></span>The POST, GET and HEAD methods in the HTTP protocol instruct browsers on how to pass parameter data (usually in the form of name-value pairs) to applications. The parameter data is generated by HTML forms.

mod\_plsql applications can use any of the methods. Each method is as secure as the underlying transport protocol (http or https).

- When using the POST method, parameters are passed in the request body. Generally, if you are passing large amounts of parameter data to the server, use the POST method.
- When using the GET method, parameters are passed using a query string. The limitation of this method is that the length of the value in a name-value pair cannot exceed the maximum length for the value of an environment variable, as imposed by the underlying operating system. In addition, operating systems have a limit on how many environment variables you can define.
- <span id="page-20-4"></span>When using the HEAD method, it has the same functionality as the GET method. The only difference is that only the HTTP status line and the HTTP headers are passed back. No content data is streamed back to the browser. This is useful for monitoring tools in which you are only interested if the request is processed correctly.
- Mixed Mode In mod\_plsql you can pass some of the parameters in a query string and the remaining ones as POST data. For example, if you have a procedure foo (a varchar2, b number), and want to pass values "v" and "1" to 'a' and 'b' respectively, you could do so in three ways to create URLs:
	- All values are specified as part of the query string http://host:port/pls/DAD/foo?a=v&b=1
	- All values are specified as part of the POST data http://host:port/pls/DAD/foo, POST data="a=v&b=1"
	- Some of the parameters are specified in the URL and the rest in the POST data: http://host:port/pls/DAD/foo?a=v, POST data="b=1"

# <span id="page-20-1"></span>**2.4 Transaction Mode**

<span id="page-20-5"></span>After processing a URL request for a procedure invocation, mod\_plsql performs a rollback if there were any errors. Otherwise, it performs a commit. This mechanism <span id="page-21-3"></span>does not allow a transaction to span across multiple HTTP requests. In this stateless model, applications typically maintain state using HTTP cookies or database tables.

## <span id="page-21-0"></span>**2.5 Parameter passing**

mod\_plsql supports:

Parameter passing by name

Each parameter in a URL that invokes procedure or functions identified by a unique name. Overloaded parameters are supported. See ["Parameter Passing by](#page-21-1) [Name \(Overloaded parameters\)"](#page-21-1) [on page 2-6](#page-21-1) for more information.

Flexible parameter passing

Procedures are prefixed by a ! character. See ["Flexible Parameter Passing"](#page-23-0) [on](#page-23-0) [page 2-8](#page-23-0) for more information.

Large (up to 32K) parameters passing

<span id="page-21-2"></span>See ["Large Parameter Passing"](#page-24-0) [on page 2-9](#page-24-0) for more information.

### <span id="page-21-1"></span>**2.5.1 Parameter Passing by Name (Overloaded parameters)**

Overloading allows multiple subprograms (procedures or functions) to have the same name, but differ in the number, order, or the datatype family of the parameters. When you call an overloaded subprogram, the PL/SQL compiler determines which subprogram to call based on the data types passed.

PL/SQL allows you to overload local or packaged subprograms. Stand-alone subprograms cannot be overloaded. See the *PL/SQL User's Guide* in the Oracle Server documentation for more information on PL/SQL overloading.

You must give parameters different names for overloaded subprograms that have the same number of parameters. Because HTML data is not associated with datatypes, mod\_plsql does not know which version of the subprogram to call.

For example, although PL/SQL allows you to define two procedures using the same parameter names for the procedures, an error occurs if you use this with mod\_plsql.

```
-- legal PL/SQL, but not for mod_plsql
CREATE PACKAGE my_pkg AS
 PROCEDURE my_proc (val IN VARCHAR2);
 PROCEDURE my_proc (val IN NUMBER);
END my pkq;
```
To avoid the error, name the parameters differently. For example:

```
-- legal PL/SQL and also works for mod_plsql
CREATE PACKAGE my_pkg AS
  PROCEDURE my_proc (valvc2 IN VARCHAR2);
 PROCEDURE my_proc (valnum IN NUMBER);
END my_pkg;
```
The URL to invoke the first version of the procedure looks similar to:

```
http://www.acme.com/pls/mydad/my_pkg.my_proc?valvc2=input
```
The URL to invoke the second version of the procedure looks similar to:

```
http://www.acme.com/pls/mydad/my_pkg.my_proc?valnum=34
```
#### <span id="page-22-0"></span>**2.5.1.1 Overloading and PL/SQL Arrays**

If you have overloaded PL/SQL procedures where the parameter names are identical, but the data type is *owa\_util.ident\_arr* (a table of varchar2*)* for one procedure and a scalar type for another procedure, mod\_plsql can still distinguish between the two procedures. For example, if you have the following procedures:

```
CREATE PACKAGE my_pkg AS
  PROCEDURE my_proc (val IN VARCHAR2); -- scalar data type
 PROCEDURE my_proc (val IN owa_util.ident_arr); -- array data type
END my_pkg;
```
Each of these procedures has a single parameter of the same name, val.

When mod\_plsql gets a request that has only one value for the val parameter, it invokes the procedure with the scalar data type.

**Example 1:** Send the following URL to execute the scalar version of the procedure:

http://www.acme.com/pls/mydad/my\_proc?val=john

When mod plsql gets a request with more than one value for the val parameter, it then invokes the procedure with the array data type.

**Example 2:** Send the following URL to execute the array version of the procedure:

http://www.acme.com/pls/mydad/my\_proc?val=john&val=sally

To ensure that the array version executes, use hidden form elements on your HTML page to send dummy values that are checked and discarded in your procedure.

## <span id="page-23-0"></span>**2.5.2 Flexible Parameter Passing**

<span id="page-23-7"></span><span id="page-23-6"></span>mod\_plsql supports flexible parameter passing to handle HTML forms where users can select any number of elements. To use flexible parameter passing for a URL-based procedure invocation, prefix the procedure with an exclamation mark (!) in the URL. You can use two or four parameters. The two parameter interface provides improved performance with mod\_plsql. The four parameter interface is supported for compatibility.

#### <span id="page-23-1"></span>**2.5.2.1 Two parameter interface**

```
procedure [proc_name] is
      name_array IN [array_type],
      value_array IN [array_type],
```

| <b>Parameter</b>         | <b>Description</b>                                                           |
|--------------------------|------------------------------------------------------------------------------|
| proc_name<br>(required)  | The name of the PL/SQL procedure that you are invoking.                      |
| name_array               | The names from the query string (indexed from 1) in the order<br>submitted.  |
| value_array              | The values from the query string (indexed from 1) in the order<br>submitted. |
| array_type<br>(required) | The values from the query string (indexed from 1) in the order<br>submitted. |

**Table 2–2 Two Parameter Interface Parameters**

**Example:** If you send the following URL:

http://www.acme.com/pls/mydad/!scott.my\_proc?x=john&y=10&z=doe

The exclamation mark prefix (!) instructs mod\_plsql to use flexible parameter passing. It invokes procedure *scott.myproc* and passes it the following two arguments:

```
name array ==> ('x', 'y', 'z')values_array ==> ('john', '10', 'doe')
```
#### <span id="page-23-2"></span>**2.5.2.2 Four parameter interface**

The four parameter interface is supported for compatibility.

procedure [proc\_name] is (num\_entires IN NUMBER,

```
name_array IN [array_type],
value_array IN [array_type],
reserved in [array_type]);
```

| <b>Parameter</b>         | <b>Description</b>                                                           |
|--------------------------|------------------------------------------------------------------------------|
| proc name<br>(required)  | The name of the PL/SQL procedure that you are invoking.                      |
| num_entries              | The number of name value pairs in the query string                           |
| name_array               | The names from the query string (indexed from 1) in the order<br>submitted.  |
| value_array              | The values from the query string (indexed from 1) in the order<br>submitted. |
| reserved                 | Not used. It is reserved for future use.                                     |
| array_type<br>(required) | Any PL/SQL index-by table of varchar2 type (e.g., owa.vc<br>arr).            |

**Table 2–3 Four Parameter Interface Parameters**

**Example:** If you send the following URL, where the *query\_string* has duplicate occurrences of the name "x":

http://www.acme.com/pls/mydad/!scott.my\_pkg.my\_proc?x=a&y=b&x=c

The exclamation mark prefix (!) instructs mod\_plsql to use flexible parameter passing. It invokes procedure scott.my\_pkg.myproc and passes it the following arguments:

```
num entries ==> 3
name_array ==> ('x', 'y', 'x');
values_array ==> ('a', 'b', 'c')reserved ==> ()
```
#### <span id="page-24-0"></span>**2.5.3 Large Parameter Passing**

<span id="page-24-1"></span>The values passed as scalar arguments and the values passed as elements to the index-by table of varchar2 arguments can be up to 32K in size.

For example, when using flexible parameter passing (described in ["Flexible](#page-23-0) [Parameter Passing"](#page-23-0) [on page 2-8\)](#page-23-0), each name or value in the *query\_string* portion of the URL gets passed as an element of the name\_array or value\_array argument to the procedure being invoked. These names or values can be up to 32KB in size.

# <span id="page-25-0"></span>**2.6 File Upload and Download**

<span id="page-25-3"></span>mod\_plsql allows you to:

- Upload and download files as raw byte streams without any character set conversions. The files are uploaded into the document table. A primary key is passed to the PL/SQL upload handler routine so that it can retrieve the appropriate table row.
- Specify one or more tables per application for uploaded files so that files from different applications are not mixed together.
- Provide access to files in these tables via a URL format that doesn't use query strings, for example:

http://www.acme.com:9000/pls/mydad/docs/cs250/lecture1.htm

This is required to support uploading a set of files that have relative URL references to each other.

- Upload multiple files per form submission.
- <span id="page-25-2"></span>Upload files into LONG RAW and BLOB (Binary Large Object) types of columns in the document table.

## <span id="page-25-1"></span>**2.6.1 Document Table Definition**

You can specify the document storage table on a per DAD basis. The document storage table must have the following definition:

```
CREATE TABLE [table_name] (
   NAME VARCHAR2(256) UNIQUE NOT NULL,
   MIME_TYPE VARCHAR2(128),
   DOC_SIZE NUMBER,
   DAD_CHARSET VARCHAR2(128),
   LAST_UPDATED DATE,
   CONTENT_TYPE VARCHAR2(128),
   [content_column_name] [content_column_type]
   [ , [content_column_name] [content_column_type]]
);
```
Users can choose the table\_name. The content\_column\_type type must be either LONG RAW or BLOB.

The content column name depends on the corresponding content column type:

- If the content column type is LONG RAW, the content column name must be CONTENT.
- If the content column type is BLOB, the content  $\gamma$  column name must be BLOB\_CONTENT.

An example of legal document table definition is:

<span id="page-26-7"></span><span id="page-26-4"></span><span id="page-26-3"></span>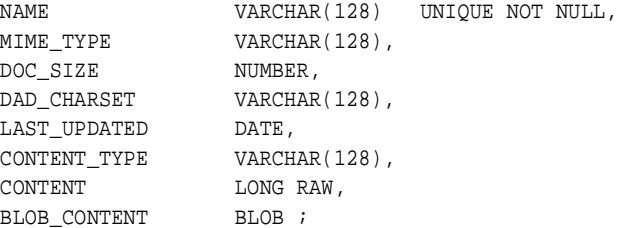

#### <span id="page-26-0"></span>**2.6.1.1 Semantics of the CONTENT column**

The contents of the table are stored in a content column. There can be more than one content column in a document table. However, for each row in the document table, only one of the content columns is used. The other content columns are set to NULL.

#### <span id="page-26-5"></span><span id="page-26-1"></span>**2.6.1.2 Semantics of the CONTENT\_TYPE column**

The content\_type column tracks in which content column the document is stored. When a document is uploaded, mod\_plsql sets the value of this column to the type name.

For example, if a document was uploaded into the BLOB\_CONTENT column, then the CONTENT\_TYPE column for the document is set to the string 'BLOB'.

#### <span id="page-26-2"></span>**2.6.1.3 Semantics of the LAST\_UPDATED column**

<span id="page-26-6"></span>The LAST UPDATED column reflects a document's creation or last modified time. When a document is uploaded, mod plsql sets the LAST UPDATED column for the document to the database server time.

If an application then modifies the contents or attributes of the document, it must also update the LAST\_UPDATED time.

mod\_plsql uses the LAST\_UPDATED column to check and indicate to the HTTP client (browser) if the browser can use a previously cached version of the document. This reduces network traffic and improves server performance.

#### <span id="page-27-4"></span>**2.6.1.4 Semantics of the DAD\_CHARSET column**

<span id="page-27-6"></span>The DAD\_CHARSET column keeps track of the character set setting at the time of the file upload. This column is reserved for future use.

## <span id="page-27-1"></span><span id="page-27-0"></span>**2.6.2 Old Style Document Table Definition**

For backward capability with the document model used by older releases of WebDB 2.x, mod\_plsql also supports the following old definition of the document storage table where the CONTENT\_TYPE, DAD\_CHARSET and LAST\_UPDATED columns are not present.

```
/* older style document table definition (DEPRECATED) */
CREATE TABLE [table_name]
(
   NAME VARCHAR2(128),
   MIME_TYPE VARCHAR2(128),
  DOC_SIZE NUMBER,
   CONTENT LONG RAW
);
```
## <span id="page-27-2"></span>**2.6.3 Parameters for Document Upload/Downloading**

For each DAD, the following configuration parameters are relevant for file upload or download.

PlsqlDocumentTablename

The PlsqlDocumentTablename parameter specifies the table for storing documents when file uploads are performed via this DAD.

#### **Syntax:**

PlsqlDocumentTablename [document\_table\_name]

#### **Examples:**

PlsqlDocumentTablename my\_documents

or,

<span id="page-27-5"></span>PlsqlDocumentTablename scott.my\_document\_table

#### <span id="page-27-3"></span>**2.6.3.1 PlsqlDocumentPath (Document Access Path)**

The PlsqlDocumentPath parameter specifies the path element to access a document. The PlsqlDocumentPath parameter follows the DAD name in the URL. For example, if the document access path is docs, then the URL would look similar to:

```
http://neon/pls/mydad/docs/myfile.htm
```
The mydad is the DAD name and myfile.htm is the file name.

#### **Syntax:**

```
PlsqlDocumentPath [document_access_path_name]
```
#### <span id="page-28-0"></span>**2.6.3.2 PlsqlDocumentProcedure (Document Access Procedure):**

The PlsqlDocumentProcedure procedure is an application-specified procedure. It has no parameters and processes a URL request with the document access path. The document access procedure calls wpg\_docload.download\_ file(filename) to download a file. It knows the filename based on the URL specification. For example, an application can use this to implement file-level access controls and versioning. An example of this is in ["File Download"](#page-31-2) [on page 2-16.](#page-31-2)

#### **Syntax:**

PlsqlDocumentProcedure [document\_access\_procedure\_name]

#### **Examples:**

```
PlsqlDocumentProcedure my_access_procedure
or,
```

```
PlsqlDocumentProcedure scott.my_pkg.my_access_procedure
```
#### <span id="page-28-1"></span>**2.6.3.3 PlsqlUploadAsLongRaw**

The DAD parameter, PlsqlUploadAsLongRaw, configures file uploads based on their file extensions. The value of an PlsqlUploadAsLongRaw DAD parameter is a one entry per line list of file extensions. Files with these extensions are uploaded by mod\_plsql into the content column of long raw type in the document table. Files with other extensions are uploaded into the BLOB content column.

The file extensions can be text literals (jpeg, gif, etc.) or an asterisk (\*) matches any file whose extension has not been listed in the PlsqlUploadAsLongRaw setting.

#### **Syntax:**

```
PlsqlUploadAsLongRaw [file_extension]
PlsqlUploadAsLongRaw *
```
[file extension] is an extension for a file (with or without the '.' character, e.g., 'txt' or '.txt') or the wildcard character \*.

#### **Examples:**

<span id="page-29-1"></span>PlsqlUploadAsLongRaw html PlsqlUploadAsLongRaw txt PlsqlUploadAsLongRaw \*

## <span id="page-29-0"></span>**2.6.4 File Upload**

To send files from a client machine to a database, create an HTML page that contains:

- A FORM tag whose *enctype* attribute is set to multipart/form-data and whose *action* attribute is associated with a mod\_plsql procedure call, referred to as the "action procedure."
- An INPUT element whose type and name attributes are set to file. The INPUT type="file" element enables a user to browse and select files from the file system.

When a user clicks **Submit**, the following events occur:

- **1.** The browser uploads the file specified by the user as well as other form data to the server.
- **2.** mod\_plsql stores the file contents in the database in the document storage table. The table name is derived from the PlsqlDocumentTablename DAD setting.
- **3.** The action procedure specified in the *action* attribute of the FORM is run (similar to invoking a mod\_plsql procedure without file upload).

The following example shows an HTML form that lets a user select a file from the file system to upload. The form contains other fields to provide information about the file.

```
<html>
<head>
<title>test upload</title>
</head>
<body>
<FORM enctype="multipart/form-data"
action="pls/mydad/write_info"
method="POST">
<p>Author's Name:<INPUT type="text" name="who">
<p>Description:<INPUT type="text" name="description"><br>
```

```
<p>File to upload:<INPUT type="file" name="file"><br>
<p><INPUT type="submit">
</FORM>
</body>
</html>
```
When a user clicks **Submit** on the form:

- **a.** The browser uploads the file listed in the INPUT type= $"$ file" element.
- **b.** The write info procedure then runs.
- **c.** The procedure writes information from the form fields to a table in the database and returns a page to the user.

**Note:** The action procedure does not have to return anything to the user, but it is a good idea to let the user know whether the Submit succeeded or failed, as shown below.

```
procedure write_info (
who in varchar2,
description in varchar2,
file in varchar2) as
begin
insert into myTable values (who, description, file);
htp.htmlopen;
htp.headopen;
htp.title('File Uploaded');
htp.headclose;
htp.bodyopen;
htp.header(1, 'Upload Status');
htp.print('Uploaded ' || file || ' successfully');
htp.bodyclose;
htp.htmlclose;
end;
```
The filename obtained from the browser is prefixed with a generated directory name to reduce the possibility of name conflicts. The "action procedure" specified in the form renames this name. So, for example, when /private/minutes.txt is uploaded, the name stored in the table by the mod\_plsql is F9080/private/minutes.txt. The application can rename this in the called stored procedure. For example, the application can rename it to scott/minutes.txt.

## <span id="page-31-0"></span>**2.6.5 Specifying Attributes (Mime Types) of Uploaded Files**

<span id="page-31-4"></span>In addition to renaming the uploaded file, the stored procedure can alter other file attributes. For example, the form in the example from ["File Upload"](#page-29-0) [on page 2-14](#page-29-0) could display a field for allowing the user to input the uploaded document's Multipurpose Internet Mail Extension (MIME) type.

The MIME type can be received as a parameter in write info. The document table would then store the mime type for the document instead of the default mime type that is parsed from the multipart form by mod\_plsql when uploading the file.

## <span id="page-31-1"></span>**2.6.6 Uploading Multiple Files**

<span id="page-31-5"></span>To send multiple files in a single submit, the upload form must include multiple <INPUT type="file" name="file"> elements. If more than one file INPUT element defines name to be of the same name, then the action procedure must declare that parameter name to be of type owa.vc\_arr. The names defined in the file INPUT elements could also be unique, in which case, the action procedure must declare each of them to be of varchar2. For example, if a form contained the following elements:

```
<INPUT type="file" name="textfiles">
<INPUT type="file" name="textfiles">
<INPUT type="file" name="binaryfile">
```
As a result, the action procedure must contain the following parameters:

```
procedure handle text and binary files(textfiles IN owa.vc arr,
binaryfile IN varchar2).
```
#### <span id="page-31-2"></span>**2.6.7 File Download**

After you have sent files to the database, you can download them, delete them from the database, and read and write their attributes.

To download a file, create a stored procedure without parameters that calls wpg docload.download file (file name) to initiate the download.

The HTML page presented to the user simply has a link to a URL which includes the Document Access Path and specifies the file to be downloaded.

For example, if the DAD specifies that the Document Access Path is docs and the Document Access Procedure is mydad.process\_download, then the mydad.process\_ download procedure is called when the user clicks on the URL:

http://www.acme:9000/pls/mydad/docs/myfile.htm

An example implementation of process\_download is:

```
procedure process_download is
v_filename varchar2(255);
begin
  -- getfilepath() uses the SCRIPT_NAME and PATH_INFO cgi
  -- environment variables to construct the full pathname of
  -- the file URL, and then returns the part of the pathname
  -- following '/docs/'
  v_filename := getfilepath;
  select name into v_filename from plsql_gateway_doc
  where UPPER(name) = UPPER(v_filename);-- now we call docload.download file to initiate
  -- the download.
  wpg_docload.download_file(v_filename);
exception
 when others then
v filename := null;
end process download;
```
Any time you call wpg\_docload.download\_file(filename) from a procedure running in mod\_plsql, a download of the file  $f$  i lename is initiated. However, when a file download begins, no other HTML (produced via HTP interfaces) generated by the procedure, is passed back to the browser.

mod\_plsql looks for the filename in the document table. There must be a unique row in the document table whose NAME column matches the filename. mod\_plsql generates the HTTP response headers based on the information in the MIME\_TYPE column of the document table. The content\_type column's value determines which content columns the document's content comes from. The contents of the document are sent as the body of the HTTP response.

## <span id="page-32-0"></span>**2.6.8 Direct BLOB Download**

<span id="page-32-1"></span>You can also download contents stored as Binary Large Object (BLOB) data type.

- **1.** Create a stored procedure that calls wpg\_docload.download\_file(blob) where blob is of data type BLOB. Since mod\_plsql has no information about the contents in the BLOB, you must supply them.
- **2.** Setup the Content-Type and other headers.

**Example:** The following procedure uses the name from the argument to select a BLOB from a table and initiates the Direct BLOB download:

```
procedure download_blob(varchar2 name) is
myblob blob;
begin
```
#### **a.** Select the BLOB out of mytable using the name argument

select blob data into myblob from mytable where blob name = name;

#### **b.** Setup headers which describes the content

```
owa_util.mime_header('text/html', FALSE);
htp.p('Content-Length: ' || dbms_lob.get_length(myblob));
owa util.http header close;
```
#### **c.** Initiate Direct BLOB download

```
wpg_docload.download_file(myblob);
end;
```
#### The structure of the mytable table:

```
create table mytable
(
blob_name varchar2(128),
blob_data blob
);
```
- **3.** The HTML page presented to the user has a link to a URL that calls this stored procedure with the correct argument(s).
- **4.** When a Direct BLOB download is initiated, no other HTML (produced via the HTP interface) generated by the procedure is passed back to the browser.

# <span id="page-33-0"></span>**2.7 Path Aliasing (Direct Access URLs)**

Path Aliasing enables applications using mod\_plsql to provide direct reference to its objects using simple URLs. This lets you directly access documents within an application using the document access path and a document access procedure. For example, the docs keyword in the URL below tells mod\_plsql that this request is for document access.

```
protocol://hostname[:port]/DAD
Location/docs/<FolderName/Document>
```
The above assumes that the Document Access Path is docs.

Path Aliasing provides the equivalent function by allowing means of direct access to application objects other than documents. Two fields in Database Access Descriptor's configuration information support path aliasing:

- Path Alias
- Path Alias Procedure

If mod\_plsql encounters an incoming URL with the keyword entered in the **Path Alias** field, it invokes the procedure entered in the **Path Alias Procedure** field.

For example, if the URL below is the incoming URL and the Path Alias is set to myalias, mod\_plsql invokes the **Path Alias Procedure. This passes** everything after the keyword myalias to the invoked procedure.

http://www.acme.com:9000/pls/mydad/myalias/foo/bar/foobar

Applications that use path aliasing must implement the **Path Alias Procedure**. The procedure receives the rest of the URL (foo/bar/foobar) after the keyword, myalias, as a single parameter. It is responsible for dereferencing the object from the URL.

<span id="page-34-1"></span>Although there is no restriction on the name and location for this procedure, it can accept only a single parameter, p\_path, with the datatype varchar2.

# <span id="page-34-0"></span>**2.8 Common Gateway Interface (CGI) Environment Variables**

<span id="page-34-2"></span>The OWA\_UTIL package provides an API to get the values of CGI environment variables. The variables provide context to the procedure being executed through mod\_plsql. Although mod\_plsql is not operated through CGI, the PL/SQL application invoked from mod\_plsql can access these CGI environment variables. The following are the available CGI Environment Variables:

| <b>CGI Environment Variables</b> |                                                                                                  |
|----------------------------------|--------------------------------------------------------------------------------------------------|
| <b>AUTHORIZATION</b>             | PlsqlDocumentTablename                                                                           |
| DAD NAME                         | <b>REMOTE ADDR</b>                                                                               |
| DOC ACCESS PATH                  | REMOTE_HOST                                                                                      |
| HTTP ACCEPT                      | <b>REMOTE USER</b>                                                                               |
| HTTP ACCEPT CHARSET              | REQUEST_CHARSET (refer to "REQUEST_<br><b>CHARSET CGI environment variable" on</b><br>page 2-21) |

**Table 2–4 CGI Environment Variables**

| <b>CGI Environment Variables</b> |                        |  |
|----------------------------------|------------------------|--|
| HTTP_ACCEPT_LANGUAGE             | REQUEST_IANA_CHARSET   |  |
| <b>HTTP COOKIE</b>               | <b>REQUEST_METHOD</b>  |  |
| HTTP HOST                        | REQUEST_PROTOCOL       |  |
| HTTP PRAGMA                      | <b>SCRIPT NAME</b>     |  |
| <b>HTTP REFERER</b>              | <b>SCRIPT PREFIX</b>   |  |
| <b>HTTP USER AGENT</b>           | <b>SERVER NAME</b>     |  |
| PATH ALIAS                       | <b>SERVER_PORT</b>     |  |
| PATH INFO                        | <b>SERVER PROTOCOL</b> |  |

**Table 2–4 CGI Environment Variables**

A PL/SQL application can get the value of a CGI environment variable using the owa\_util.get\_cgi\_env interface.

#### **Syntax:**

<span id="page-35-1"></span>owa\_util.get\_cgi\_env(param\_name in varchar2) return varchar2;

param\_name is the name of the CGI environment variable. param\_name is case-insensitive.

## <span id="page-35-0"></span>**2.8.1 Adding and Overiding CGI Environment Variables**

The PlsqlCGIEnvironmentList DAD parameter is a one-entry per line list of name and value pairs which can override any environment variables or add new ones. If the name is one of the original environment variables (as listed in ["Common](#page-34-0) [Gateway Interface \(CGI\) Environment Variables"](#page-34-0) [on page 2-19](#page-34-0)), that environment variable is overridden with the given value. If the name is not in the original list, a new environment variable is added into the list with that same name and value given in the parameter.

**Note:** Refer to the Oracle HTTP Server Administration Guide for information about the mod\_plsql Configuration Files.

If no value is specified for the parameter, then the value is obtained from the Oracle HTTP Server. With Apache, you can pass the DOCUMENT\_ROOT CGI Environment variable by specifying:

PlsqlCGIEnvironmentList DOCUMENT\_ROOT

New environment variables passed in through this configuration parameter are available to the PL/SQL application via the owa\_util.get\_cgi\_env interface.

#### **Example 1:**

PlsqlCGIEnvironmentList SERVER\_NAME=myhost.mycompany.com

PlsqlCGIEnvironmentList REMOTE\_USER=testuser

This example overrides the SERVER\_NAME and the REMOTE\_USER CGI environment variables with the given values since they are part of the original list.

Example 2:

PlsqlCGIEnvironmentList MYENV\_VAR=testing

PlsqlCGIEnvironmentList SERVER\_NAME=,

PlsqlCGIEnvironmentList REMOTE USER=user2

This example overrides the SERVER\_NAME and the REMOTE\_USER variables. The SERVER\_NAME variable is deleted since there is no value given to it. A new environment variable called MYENV\_VAR is added since it is not part of the original list. It is assigned the value of "testing".

## <span id="page-36-0"></span>**2.8.2 PlsqlNLSLanguage**

<span id="page-36-2"></span>For mod\_plsql, the National Language Support variable (PlsqlNLSLanguage) can be set either as an environment variable or at the DAD level. The following restrictions apply:

- <span id="page-36-3"></span>The PlsglNLSLanguage parameter of the database must match that of the Oracle HTTP Server *powered by Apache*, or
- The PlsqlNLSLanguage parameter of the database and Oracle HTTP Server *powered by Apache*, must be of fixed character width and both must be the same size.

#### <span id="page-36-4"></span><span id="page-36-1"></span>**2.8.2.1 REQUEST\_CHARSET CGI environment variable**

Every request to mod\_plsql is associated with a DAD. The CGI environment variable REQUEST\_CHARSET is set as follows:

■ The REQUEST\_CHARSET is set to the default character set in use, derived from the PlsqlNLSLanguage environment variable. However, if the DAD level

PlsqlNLSLanguage parameter is set, that derives the character set information instead.

The PL/SQL application can access this information via a function call of the form:

```
owa_util.get_cgi_env('REQUEST_CHARSET');
```
#### **2.8.2.2 REQUEST\_IANA\_CHARSET CGI environment variable**

This is the IANA (Internet Assigned Number Authority) equivalent of the REQUEST\_CHARSET CGI environment variable. IANA is an authority that globally coordinates the standards for charsets on the Internet.

# <span id="page-37-1"></span><span id="page-37-0"></span>**2.9 Restrictions in mod\_plsql**

<span id="page-37-2"></span>The following restrictions exist in mod\_plsql:

- The maximum length of the HTTP cookie header is 32000 bytes. Values higher than this generate an error. This limit is due to the PL/SQL varchar2 limit.
- The maximum length of any single cookie within the HTTP cookie is 3990. Values higher than this generate an error. This limit is due to the OCI array bind limit of strings in arrays.
- There is a hard maximum cookie limit in mod\_plsql that limits the number of cookies being set at any given time. That limit is set to 20. Anything over 20 will be dropped.

# **Index**

## <span id="page-38-0"></span>**Symbols**

! character [definition, 2-3](#page-18-2) [flexible parameter passing, 2-8](#page-23-3)

## **Numerics**

2 parameter [flexible parameter passing, 2-8](#page-23-4) 4 parameter [flexible parameter passing, 2-8](#page-23-5)

# **A**

[arrays, 2-7](#page-22-1)

# **B**

BLOB [direct download, 2-17](#page-32-1) [document table definition, 2-11](#page-26-3)

## **C**

CGI [environment variables, 2-20](#page-35-1) [client request, 2-1](#page-16-3) configuration [mod\\_plsql, 1-4](#page-13-2) [configuration of DADs, 1-4](#page-13-3) [configuration of mod\\_plsql, 1-4](#page-13-3) [content column, 2-11](#page-26-4) [content\\_type column, 2-11](#page-26-5)

[cookie restrictions, 2-22](#page-37-2) [customer service, 1-viii](#page-7-1)

### **D**

**DAD** [definition, 2-3](#page-18-3) [DAD configuration, 1-4](#page-13-3) [DAD\\_charset column, 2-12](#page-27-4) [direct access URLs, 2-18](#page-33-1) [document access path, 2-12](#page-27-5) [document table definition, 2-10](#page-25-2) [old style, 2-12](#page-27-6) [document\\_path, 2-12](#page-27-5) [document\\_proc, 2-13](#page-28-2) [download, 2-10](#page-25-3) [downloading files, 2-16](#page-31-3) [DTD, 2-10](#page-25-2) [old style, 2-12](#page-27-6)

#### **E**

[eduction website, 1-ix](#page-8-1) environment variables [CGI, 2-19](#page-34-1)

## **F**

[file upload, 2-10,](#page-25-3) [2-14](#page-29-1) [attributes, 2-16](#page-31-4) [multiple files, 2-16](#page-31-5) [flexible parameter passing, 2-8](#page-23-6) four parameter [flexible parameter passing, 2-8](#page-23-5)

## **G**

[GET method, 2-5](#page-20-2)

#### **H**

[head method, 2-5](#page-20-3) [HTTP HEAD requests, 2-5](#page-20-4)

## **I**

[installation, 1-1](#page-10-4)

### **L**

[language parameter \(nls\\_lang\), 2-21](#page-36-2) [LAST\\_UPDATED column, 2-11](#page-26-6) LONGRAW [document table definition, 2-11](#page-26-7)

#### **M**

[mime type, 2-16](#page-31-4) mod\_plsql [configuring, 1-4](#page-13-2) [invoking, 2-3](#page-18-4) [mod\\_plsql configuration, 1-4](#page-13-3)

## **N**

nls\_lang [definition, 2-21](#page-36-3)

#### **O**

[Oracle documents, 1-vii](#page-6-2) [Oracle Technology Network, 1-ix](#page-8-1) [overloading, 2-6,](#page-21-2) [2-7](#page-22-1) [OWA Web Toolkit reference guide, 1-viii](#page-7-2) [owa\\_util PL/SQL web toolkit package, 2-19](#page-34-2) [owaload.sql, 1-2](#page-11-1)

## **P**

parameters [flexible, 2-8](#page-23-7)

[large, 2-9](#page-24-1) [overloaded, 2-6](#page-21-2) [passing, 2-6,](#page-21-3) [2-8](#page-23-7) [POST method, 2-5](#page-20-2)

#### **R**

[related Oracle documents, 1-vii](#page-6-2) [request\\_charset, 2-21](#page-36-4) [REQUEST\\_IANA\\_CHARSET, 2-22](#page-37-3) [restrictions, 2-22](#page-37-2)

## **S**

[support services, 1-viii](#page-7-1) [system requirements, 1-1](#page-10-4)

#### **T**

[training website, 1-ix](#page-8-1) [transaction model, 2-5](#page-20-5) two parameter [flexible parameter passing, 2-8](#page-23-8)

## **U**

[upload, 2-10](#page-25-3)

#### **W**

[Web Toolkit Reference manual, 1-viii](#page-7-2) WebDB [upgrading the listener, 1-3](#page-12-1)